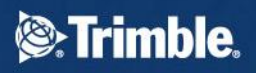

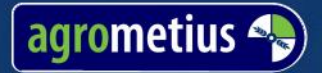

# GeoPlough 20

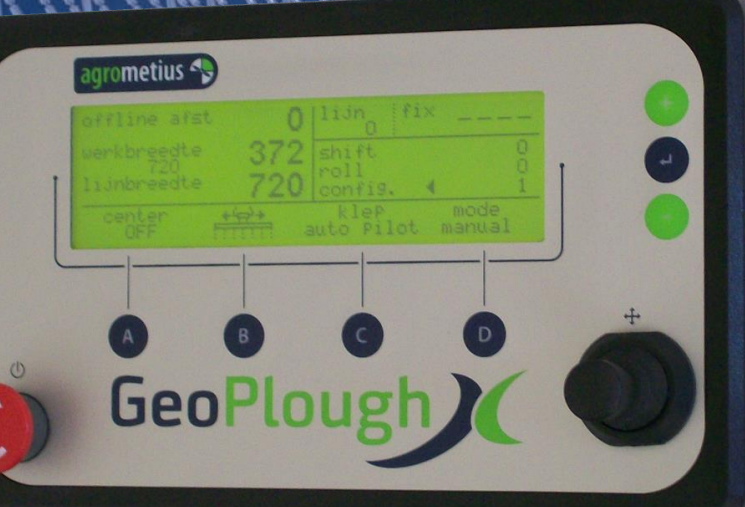

# **User Guide Sw2.50**

E: info@agrometius.nl www.agrometius.nl

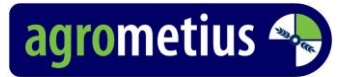

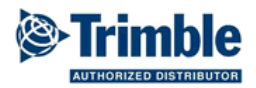

# **Foreword.**

Read this manual carefully before operating the plough control. Assure yourself that the plough control is installed well by experienced qualified personnel.

#### **Copyright and conditions**

© Agrometius BV 2011

All of the rights reserved. No part of this guide may be reproduced, stored or transmitted, in any form or by any means (electronic, mechanical, photocopying, recording, or otherwise, without prior written permission of Agrometius BV.

On all commands or orders that are to be provided to us, to all agreements we take and on all our supplies and services, our General conditions apply. These conditions have been deposited with the Board of Commerce in Leiden (The Nederlands) under nr. B 95068.

#### **Warranty and liability**

Contrary to the General conditions Agrometius BV gives 1 year warranty on parts starting from the date of delivery from Agrometius BV. The warranty is limited to the repair or replacement free of charge of the defective product. Other warranty claims, of whatever kind, are not under this warranty. Damage caused by the negligence of the instructions, changes made to the system, incorporation of any foreign components or maintenance, are not covered under warranty.

The liability of Agrometius BV is limited to this warranty. Any further liability for direct or indirect damage to vehicles, Tools, people, or otherwise, is excluded.

#### **Warnings.**

- Misuse or maladjustment of the plough and / or plough control can cause excessive wear of the plough. Ensure adequate lubrication of the pivot points of the plough.

- Never transport a plough on public roads with the plough control enabled.

- Remain outside the plough it's adjustment range when the tractor engine is.

- Move adjust the plough manually or automatically when the tractor is standing still and the plough is in or on the ground

- Keep the control panel always free from water and moisture. And not spray directly on connectors and components of the plough control during cleaning of the plough.

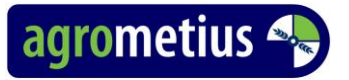

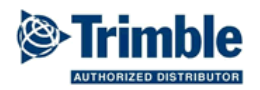

#### **Operation**

With ploughcontrol you can correct the working width of the plow for the deviation of the position of the furrow relative to the AB line of your Autopilot system. This prevents the deviation in working width caused by the variation in soil to increase further during the next passes.

In your Autopilot system, enter a swath width equal to the desired working width of the plow. To a limited deviation at the beginning, you can shift the AB line to the start position of the tractor. You can also let the autopilot steer the tractor at the first pass to obtain a straight first furrow. Depending on the tractor, you can connect the automatic mode switching with the tractor lift control.

# **Control monitor.**

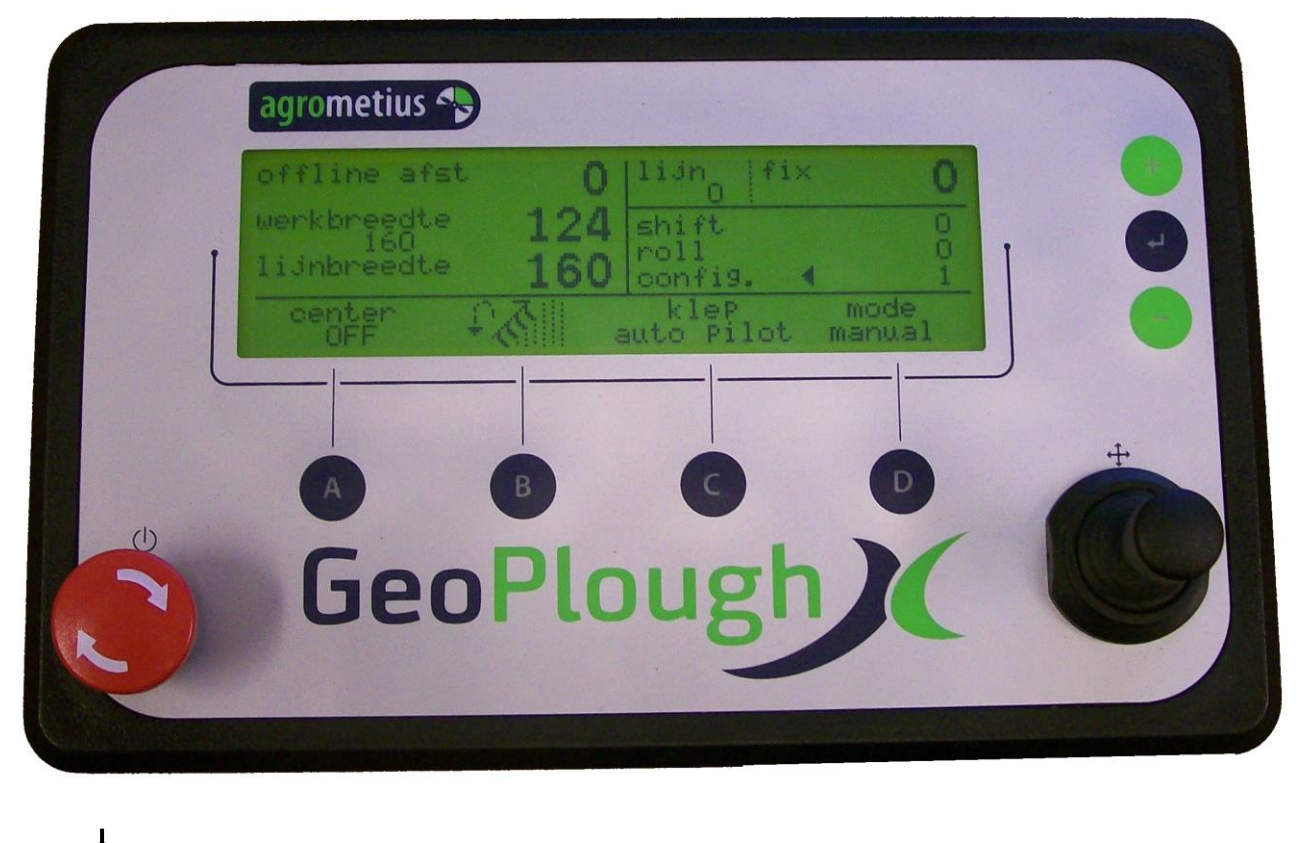

**1. ON / OFF switch.**

# **2. Joystick for manual operation and (dis)engaging automatic mode.**

Operation for plough control: Operation for side shift:

wider

smaller

auto / manual mode

left - right auto / manual mode

Used the joystick to engage the automatic control (auto mode) or the manual control (manual mode). If the tractor changes swath line while working in automatic mode the system will go in stand-by. Stand-by returns to automatic as soon as the tractor goes back to the original swath line. The auto mode can also be control with button C or through the lift command.

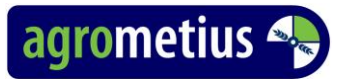

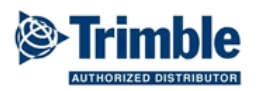

# **A. (Auto) Centering ON/OFF**

The (auto) Center function is primarily used for the Side Shift operation. When pressing A in the **manual mode** the implement will center (when operating a plough, it is set to the desired working width).

When pressing A in the **auto mode** the Autocenter-mode wil become active. When the working mode changes from **auto** to **manual** the implement will be automatically centered. Centering can be stopped by pressing A again.

#### **B. Operation direction**

It is important for the system to know what the operation direction of the plough is. It determines whether the plough should go wider or narrower. The operation direction is shown by the icon and changed with button B. You can automate this by using a reversing sensor. The possible operation directions depend on the operation type.

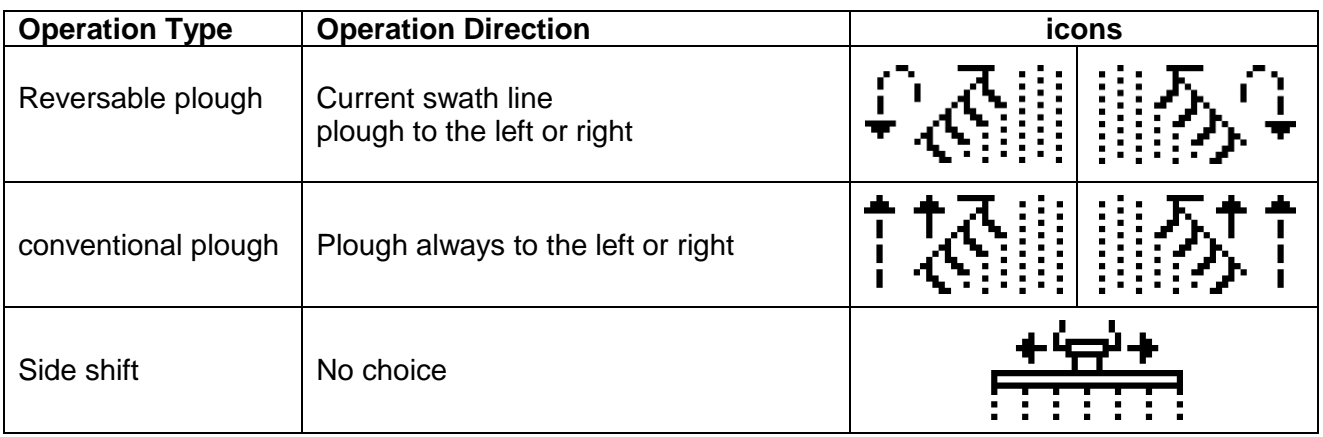

# **C. Switching AUTO mode or Swap Valve**

With button C you can control the auto mode.

When the Autopilot manifold can control the plough or side shift through a swap valve, then button C can be configured to engaged the swap valve.

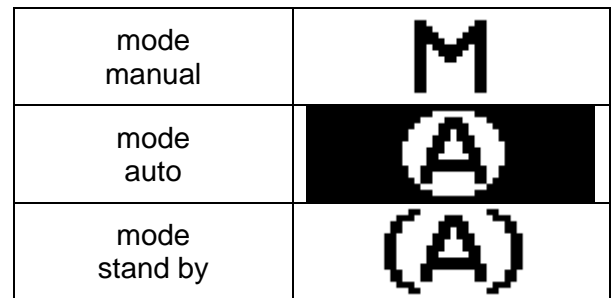

# **D. AUXILAIRY ON/OFF..**

Used to start or stop the auto mode switching with the tractor lift when it is connected to the lift command.

# **+ . plus button**

Press to scroll up or increase values.

# **. Enter button**

Press to go the the next or previous menu or to enter changed values.

#### **- . min button**

Press to scroll down or decrease values.

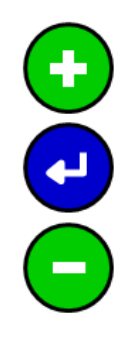

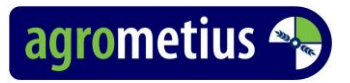

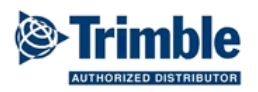

**Work screen**

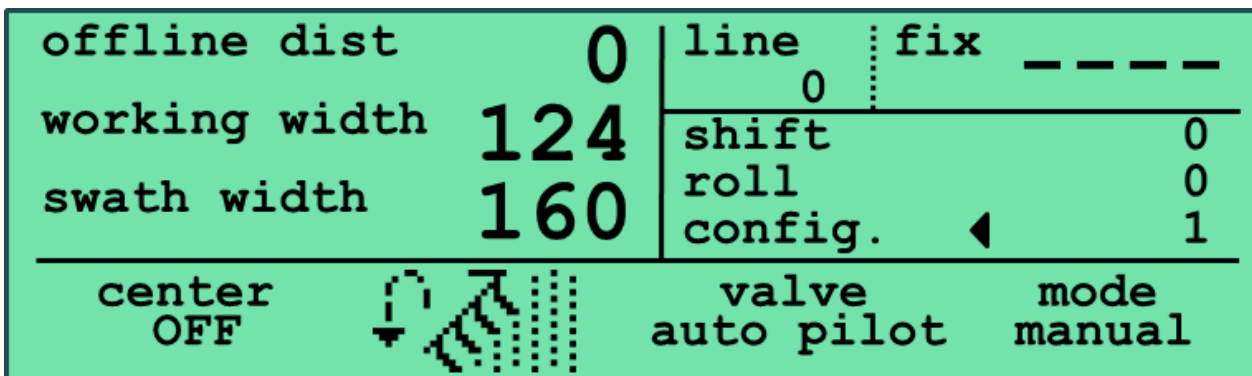

The work screen has 4 user levels: **basic**, **advanced**, **expert** and **diagnose**.

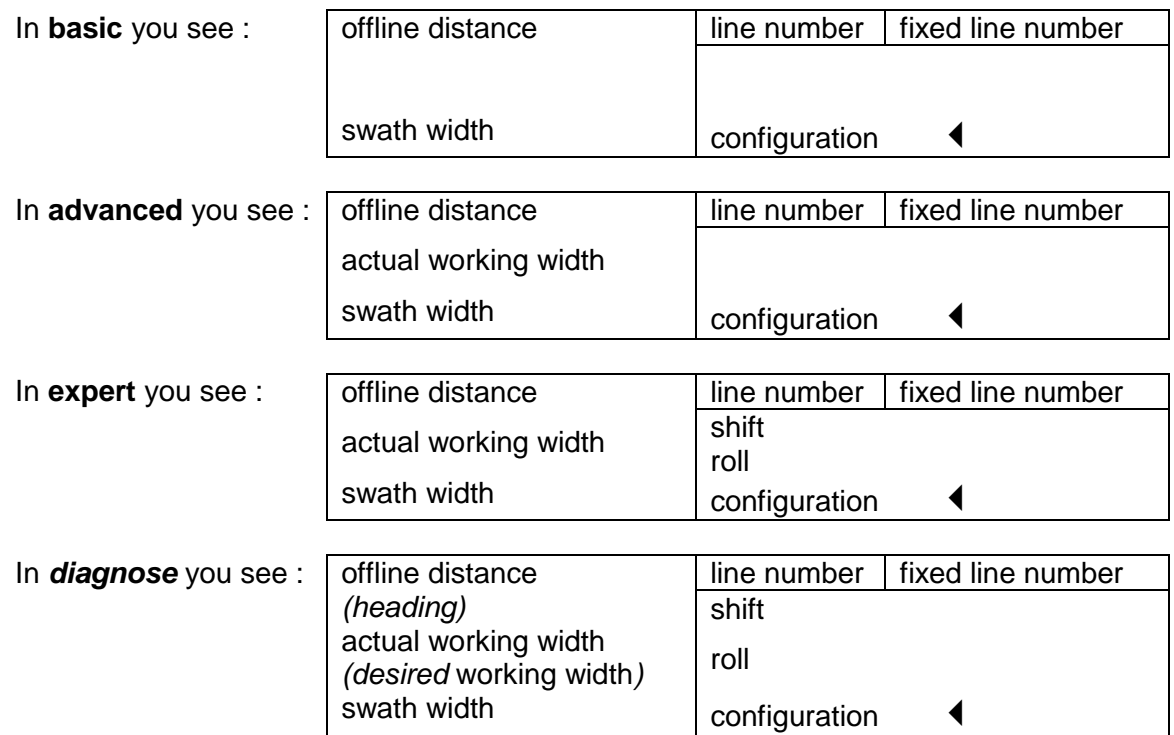

The offline distance shows negative readings when the line is at the left side of the tractor.

The cursor  $\triangleleft$  can scroll up and down between **shift**, **roll** and **config.** With the *plus* and *minus* buttons. With the *enter* button you get into the *configuration menu* or you can change the **roll** or **shift**. Before changing the **roll** of **shift** the cursor wil flip horizontally

With *Shift* you can move the line (offline distance increase or decrease) to compensate the plough working wider in heavier soil conditions. This way the tractor offline distance remains around zero.

With *Roll* you can compensated for roll errors without having to change the tractor calibration so the plough works evenly wide back and forth.

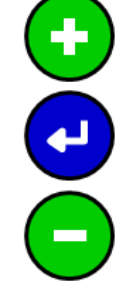

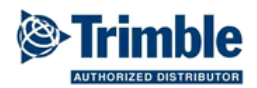

#### **Configuration screens.**

Scroll the cursor to **config**. and press *enter* to go into the configuration menu. There you have the choice of 5 submenus. For the user, the following settings are important.

- Implement (Implement submenu). You can store 4 different Implement configurations.
- Furrow Width (calibration submenu). Sets the desired working width.
- Adjust Width (calibration submenu). Determines how much the furrow width may be adjusted maximally in the automatic mode.
- User level (screen submenu). Specifies how much information you want to see in the work screen.

The full list can at the end of the manual. Most of them are for your dealer to set or calibrate your plough or sideshift.

#### **Getting started**.

Set the first plough to the desired working width, depth, first furrow width, and level horizontally and vertically without using the plow control. Varying the working width can affect your plough adiustments.

Set the correct swath width of the implement in the Auto-Pilot screen. And enter the desired **furrow width** in the **calibration** submenu. Position the tractor for the first pass and move the AB line to "here" when desired. So you can start with a minimum offline distance. While doing this it is important that the tractor stands straight in the furrow.

Check on the basis of the plow icon or the direction of operation is good. If not press button B once to turn it around. Switch plow control in **AUTO** mode with the C button or joystick. Or press button D to activate the **mode AUX**. The plough will go to the required width. If all is well you can start ploughing.

On the other headland you switch (or automatically) back into manual mode during or after lifting the plough, but before you turn the tractor and reverse the plough.

When you do not switch off the plough control, it will keep adjusting the working width to correct for the offline distance of the tractor and puts the automatic control in standby for the next pass.

#### **Indication for roll offset correction**

By uneven in the tire pressure, ploughing depth and weight distribution of the (suspended) cab an unintended roll offset can occur, resulting in a difference in working width while going back and forth.

With *roll* you can compensate for this roll offset deviation without changing the tractor calibration so the plough works at the same width back and forth.

Determine the difference between the wide and narrow pass and divide it by 4. Set the **roll** to this new found value. On the narrow swaths you make a positive roll adjustment and on the wider swaths a negative roll adjustment.

For example: Going forth you plough 1m60 and going back 1m80. The difference is 20cm. Divide by 4 gives a roll correction of 5 cm. While ploughing at 1m60 set the **roll** at +5. (Or -5 ploughing at 1m80). You need to set the **roll** only once. The roll correction changes automatically at headland turns. After entering a roll correction, it takes 4 passes before the working width is stabilized.

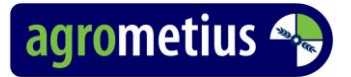

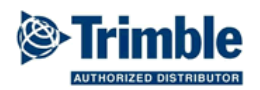

#### **Indication for shift correction**

With **Shift** you can shift the line (reduce or enlarge offline distance) to compensate for the widening of the plough's working width in heavy soil. So the tractor can stay close to the line.

For example: You have the plough set to 1m60. Due to the heavier soil the plough runs wider and ploughs in reality 1m65. The next pass the tractor will drive 5cm besides the AB line and set the plough to 1m55. Due to the heavier soil the plough will still run wider and ploughs in reality 1m60. The control loop is now in balance and you will see an offline distance of 5cm and a working width of 1m55. on all passes.

To bring the offline distance back to 0, you can add an extra 5 cm offline distance with **shift**. The plough will do one pass at 1m50. Then the system will come to a new balance and you will see an offline distance of 0cm and a working width of 1m55. on all passes.

**Ploughing wedges.** *(do not use AUX mode)*

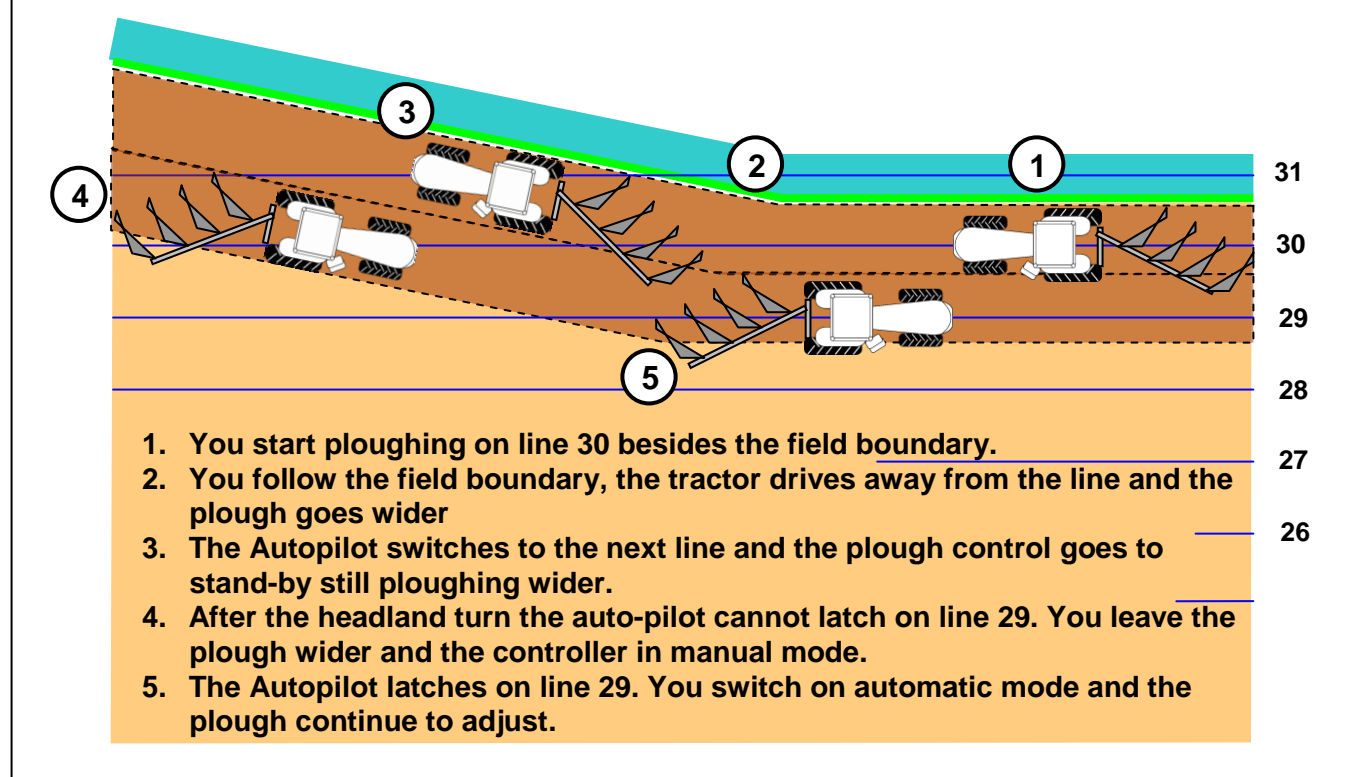

#### **Ploughing wedges with the** *AutoGeer* **option.**

You put the tractor on line 30 in de direction of the line. Then you press the "+" button until the cursor arrives just below "fix".

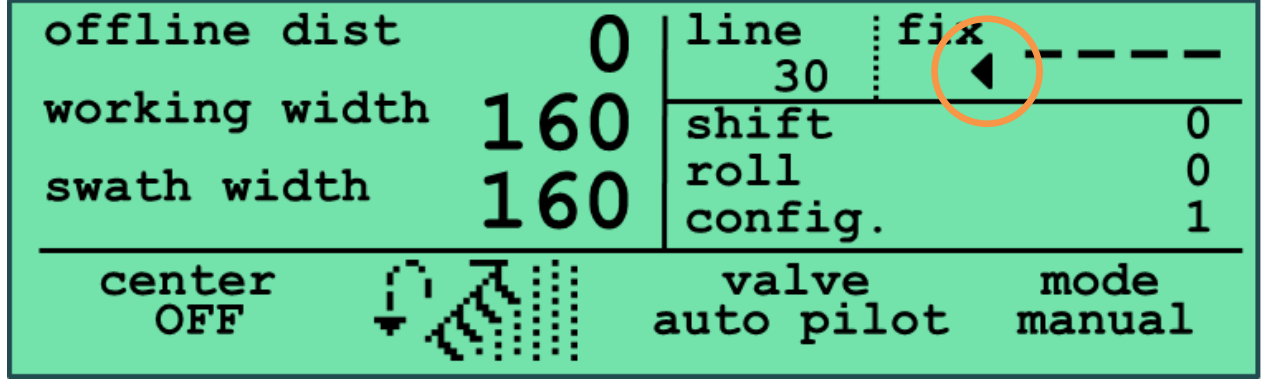

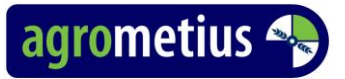

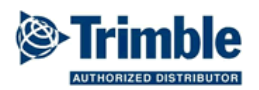

Now press "ENTER" and the AutoGeer indicator appears under **fix** before the cursor. The mode indicator jumps from "manual" to "ready" en besides fix appears the line number in the corner.

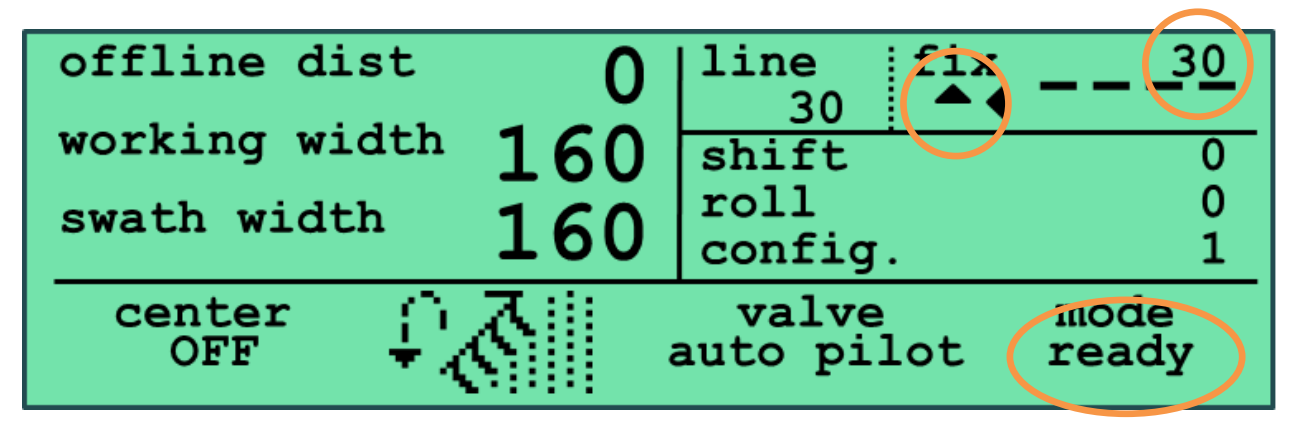

The AutoGeer indicator must point upwards if you intend to plough with increasing line numbers. In our example we are dealing with falling line numbers (30, 29, 28, etc). Press the "ENTER" button again to make the Auto indicator Geer point downwards. (Press the "ENTER" button another time, to make the indicator disappear and set the Auto Geer to off) Now you may lower the plough in the ground and turn the controller into automatic mode.

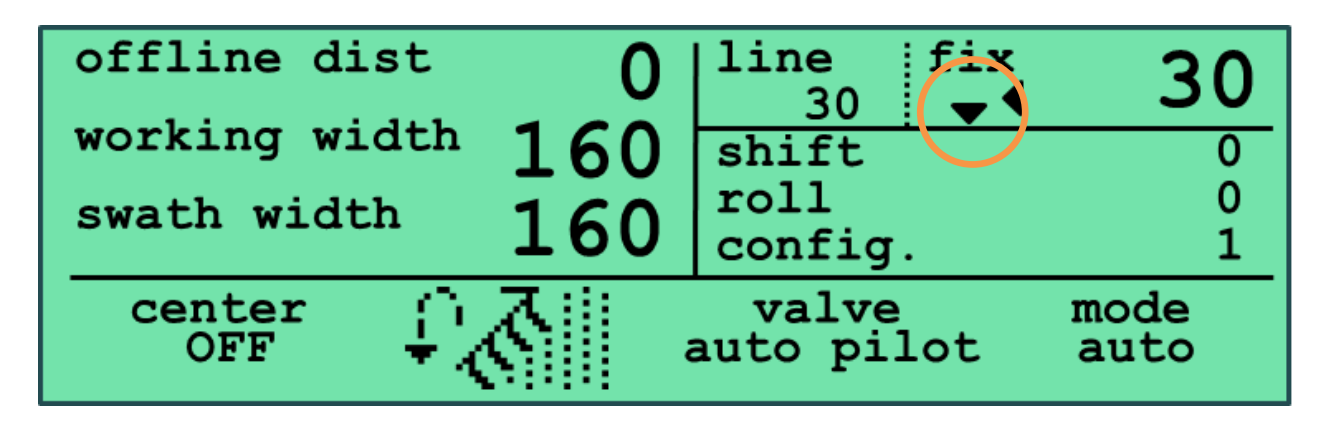

Along the field the line will jump from 30 to 31 and switch the controller in "stand by" mode.

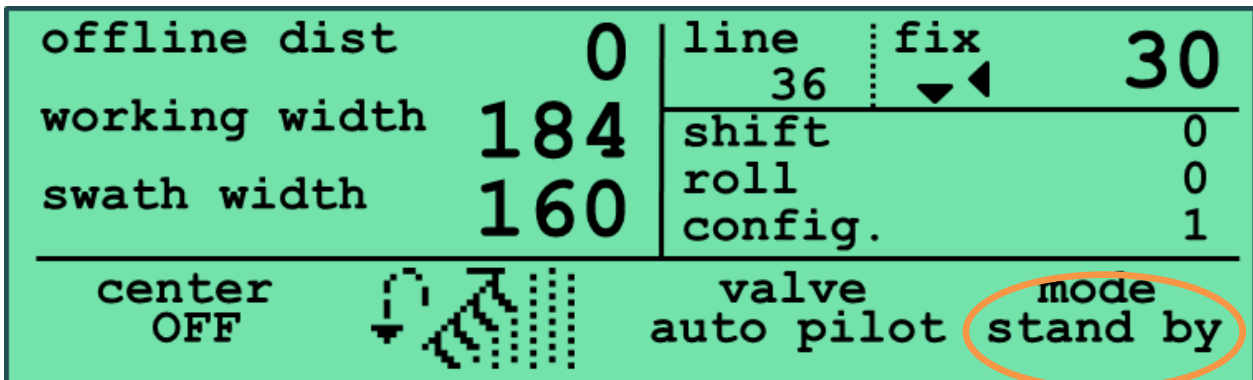

On the other headland you might already be on line 36. You raise the plough and switch off automatic control.

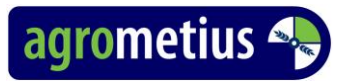

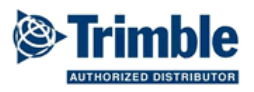

You turn the tractor, reverse the plough and drive in front of the new line 35. The line fix number will jump to 29 and the manual mode to ready.

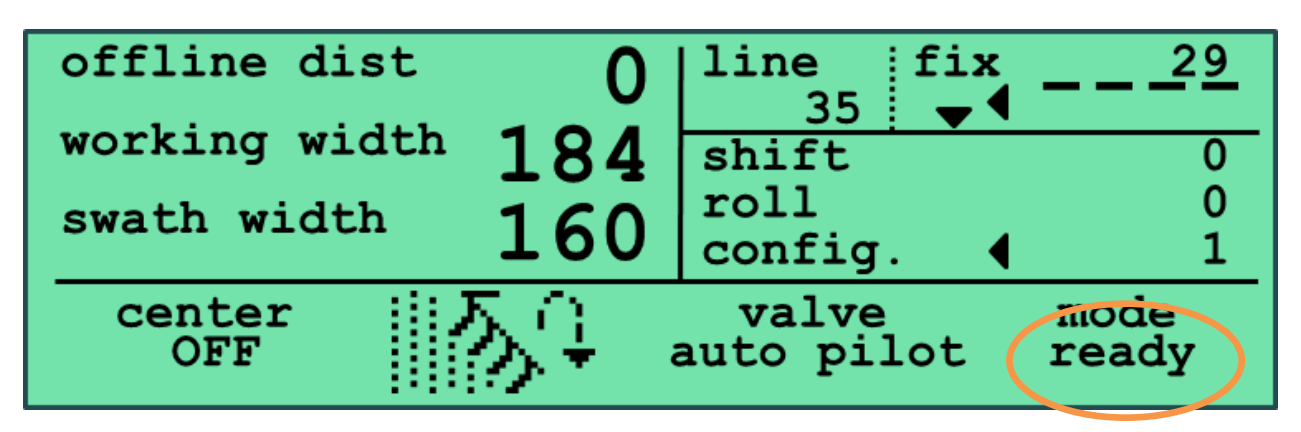

When you lower the plough into the ground and switch on automatic control it will jump to stand by. When the tractor arrives at line 29, the automatic control will jump to mode auto.

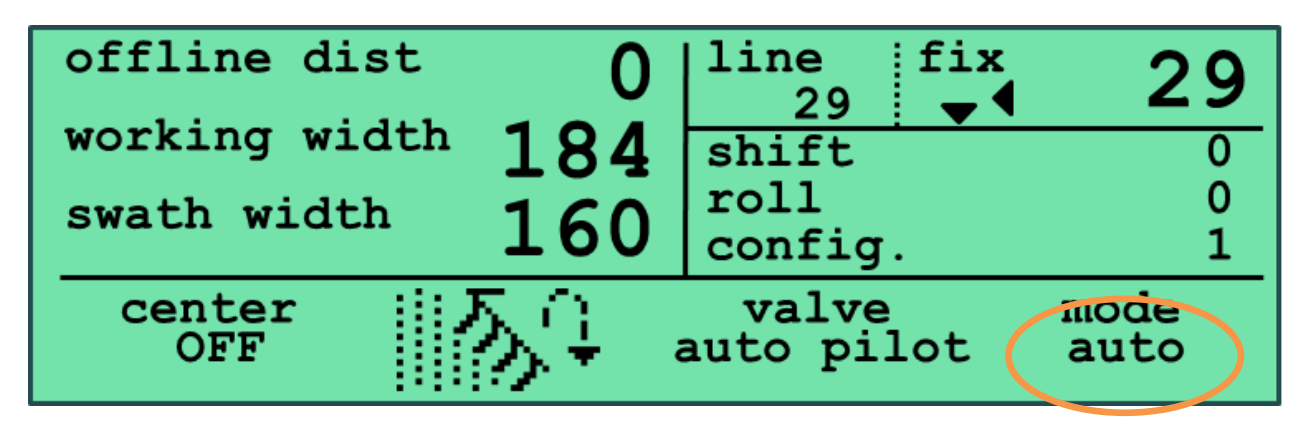

While maneuvering the tractor during work breaks or other interruptions, it is recommended not to switch in and out of the **auto** Mode. To prevent the system from changing the line fix unintended. When using a lift sensor it is better to go out of the AUX mode in these cases.

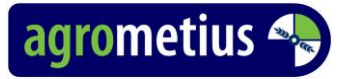

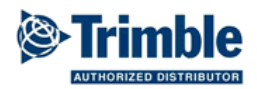

#### **Calibration of a plough controller with the plough in the ground.**

When experiencing a lot of variation in the plough width between forward and return runs,. it could be caused by a large difference between the theoretical calculated plough width and the actual width plowed.

The solution is to calibrate the plow in the ground (at work).

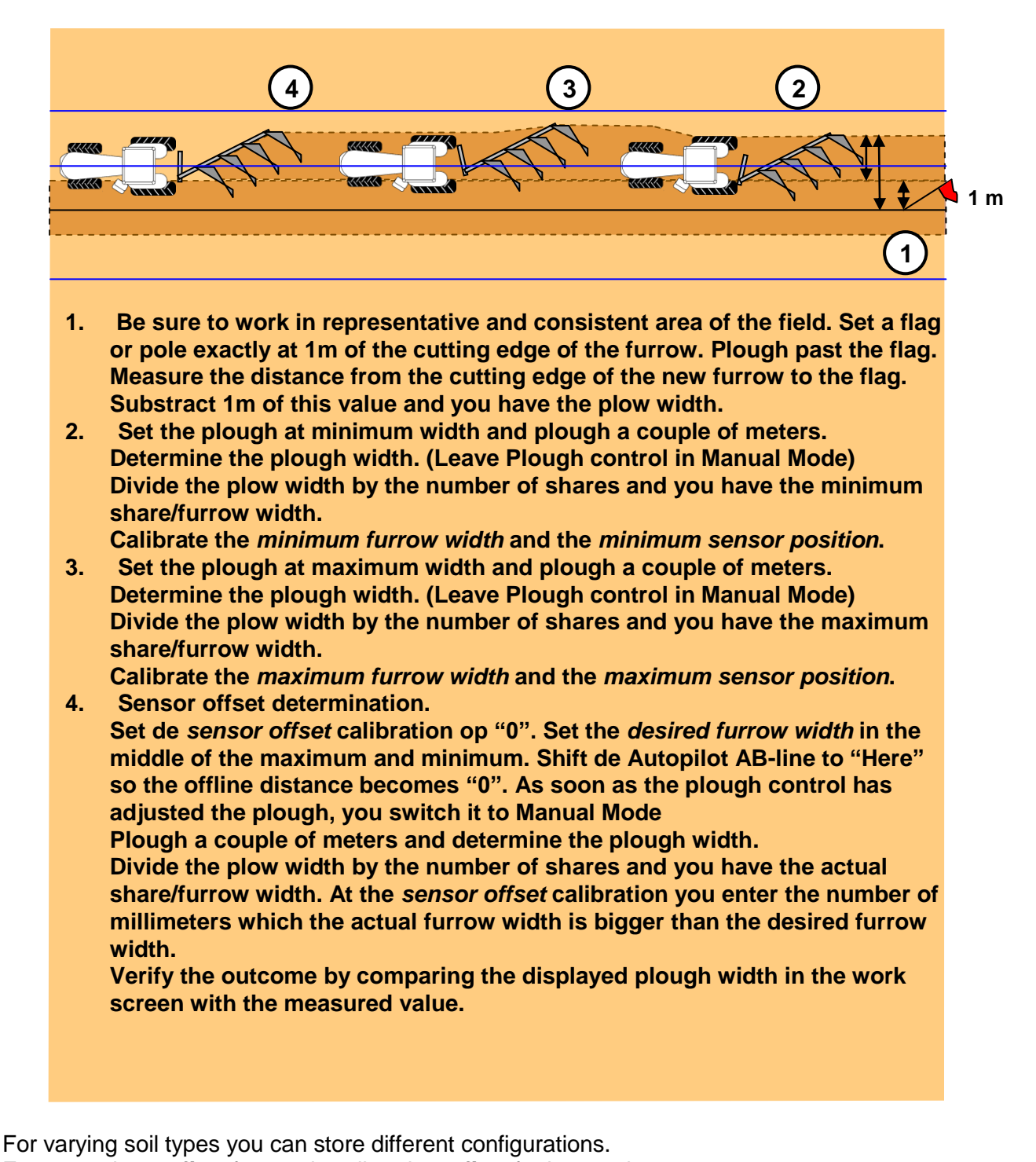

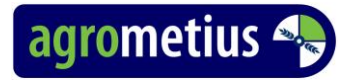

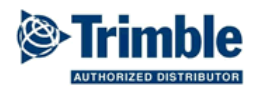

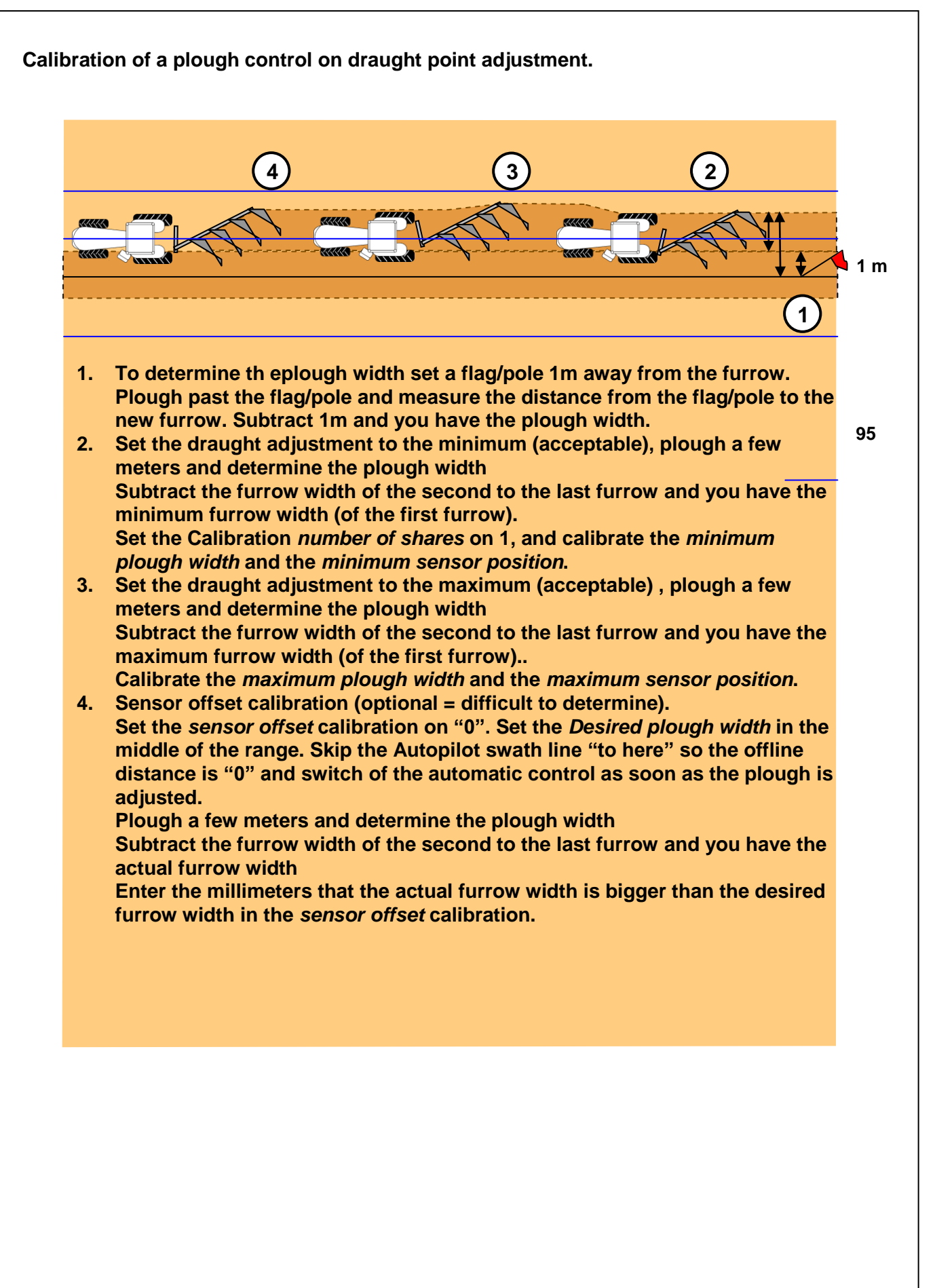

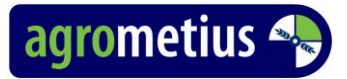

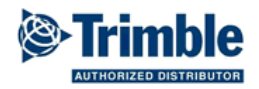

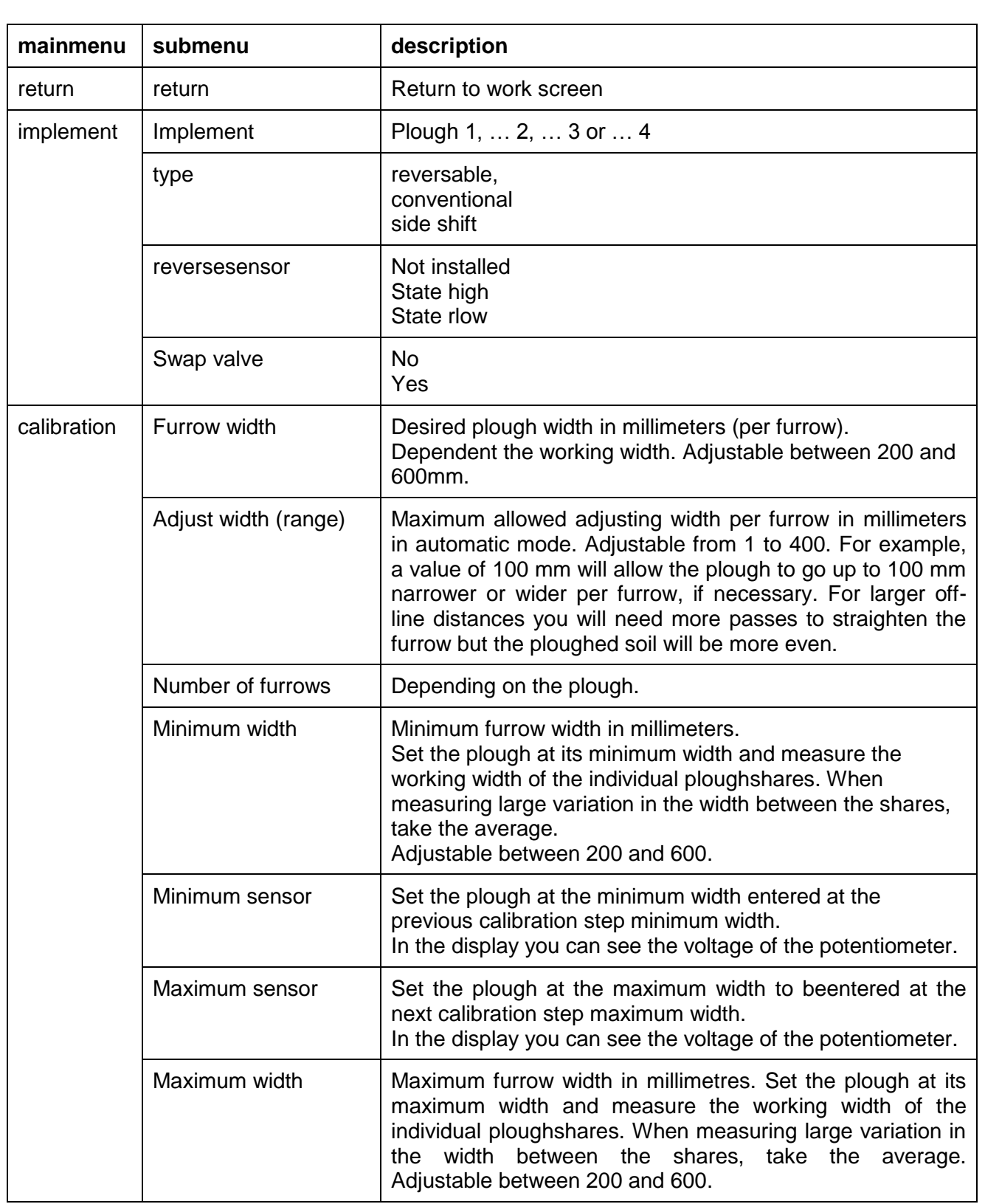

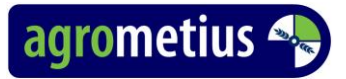

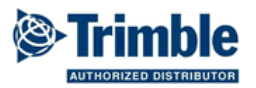

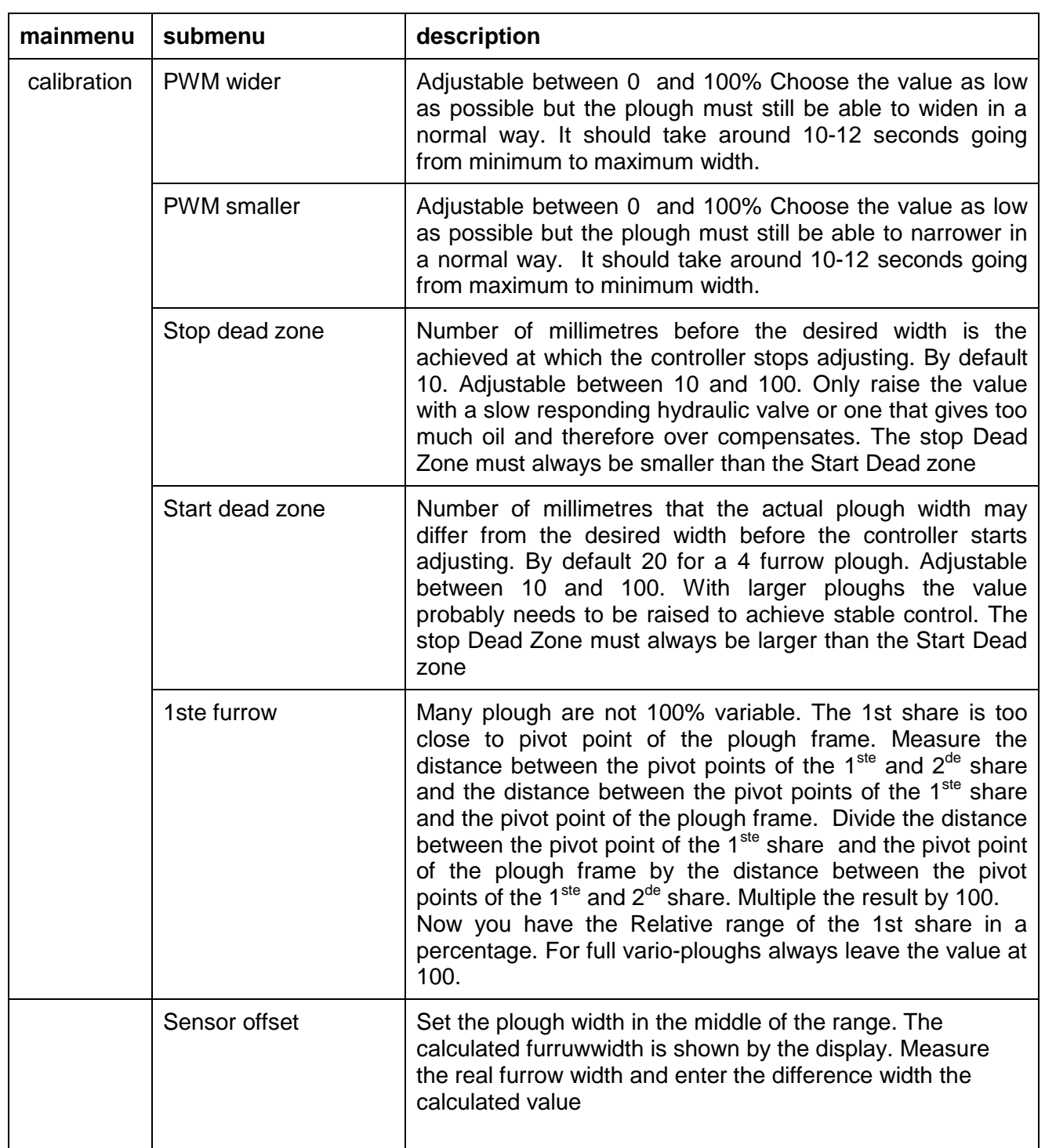

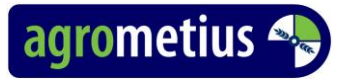

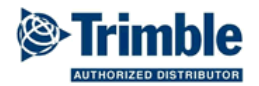

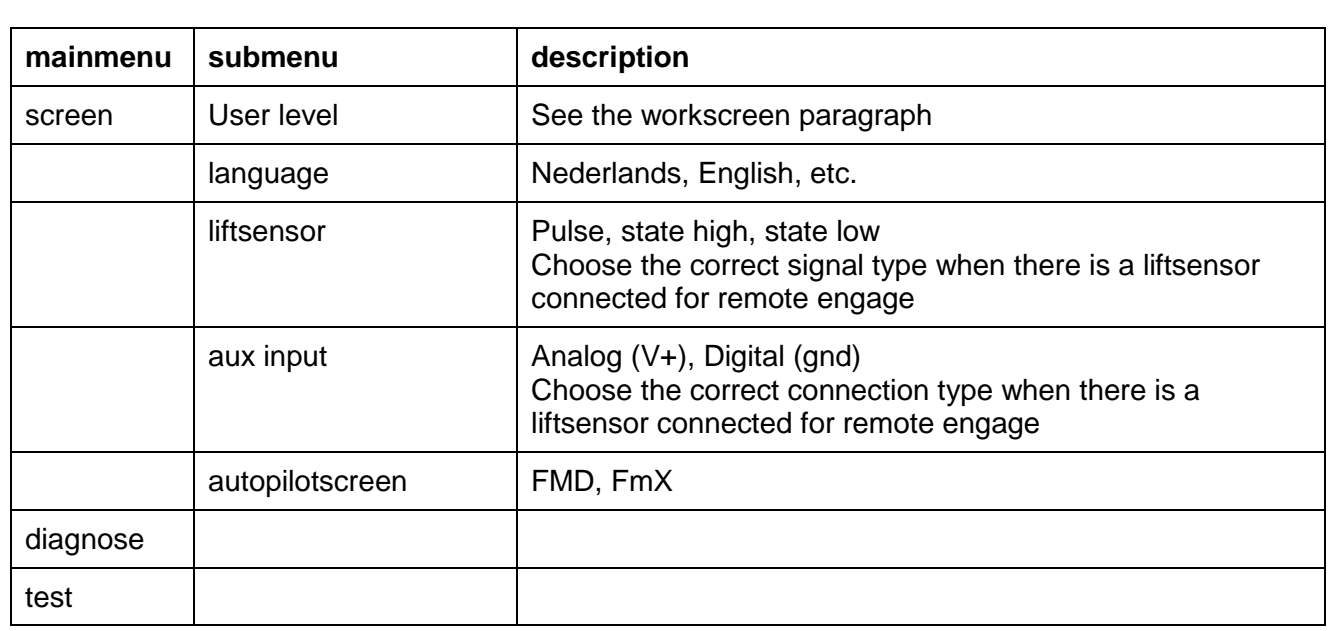

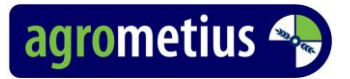

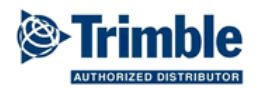

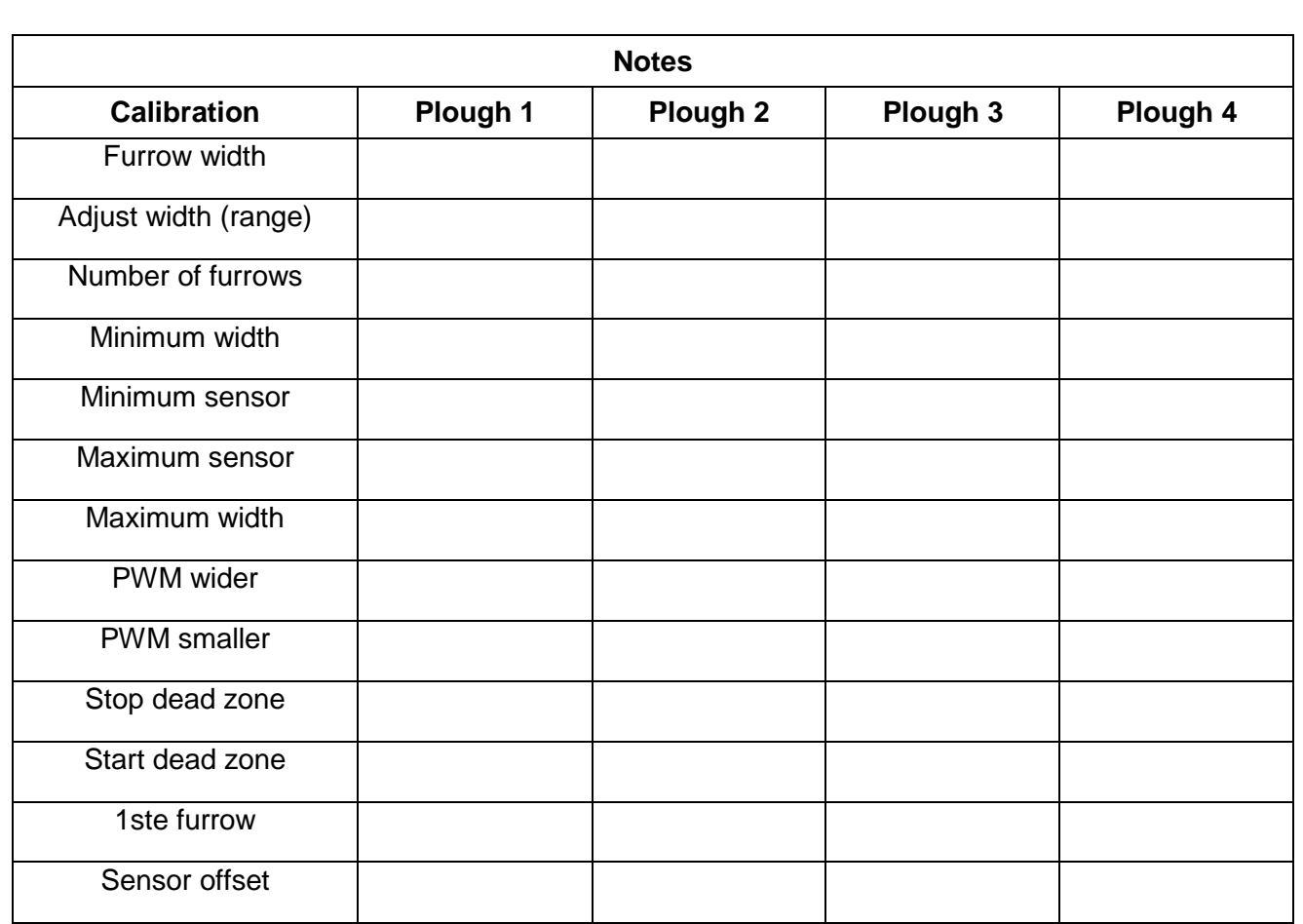

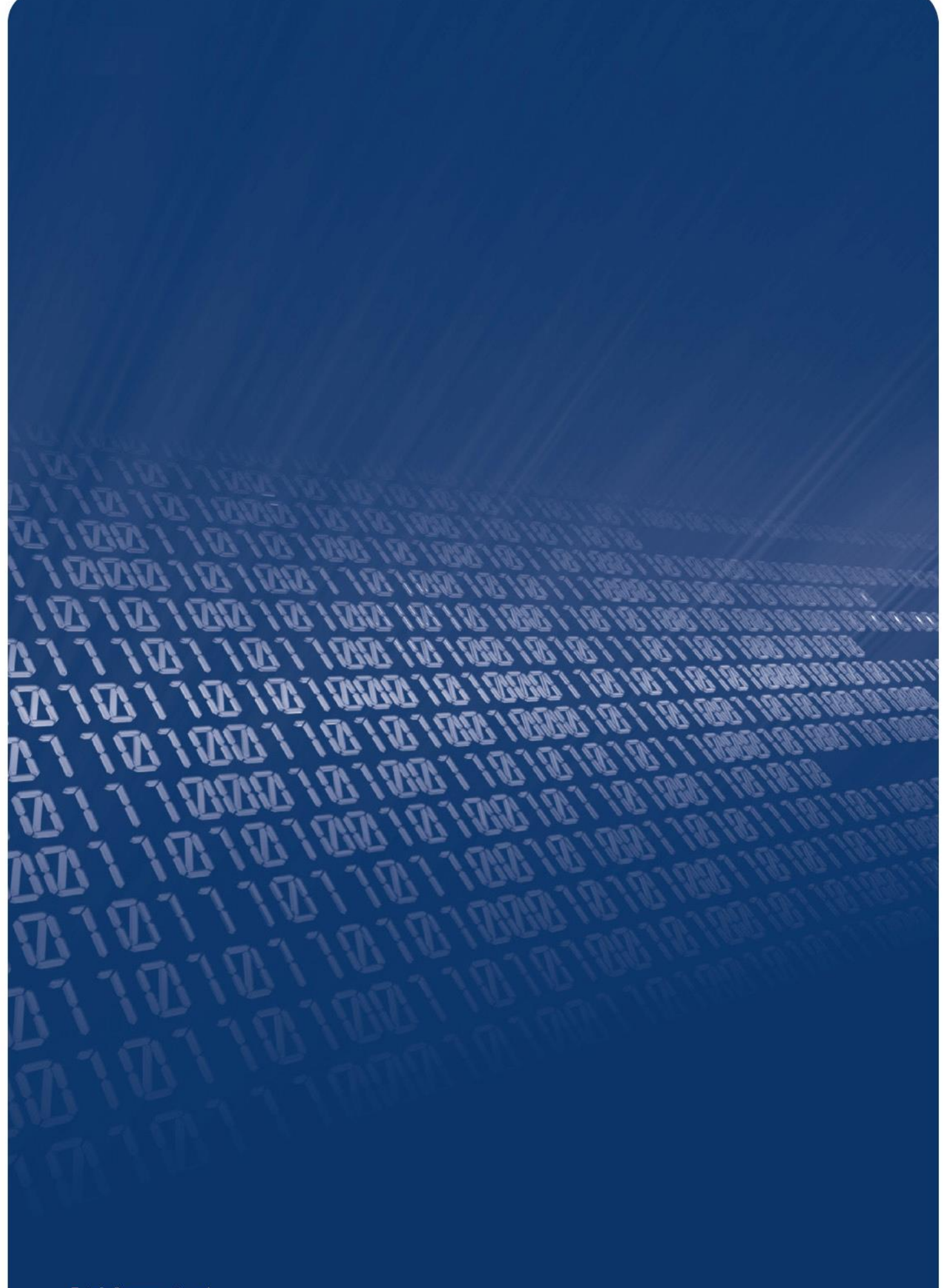

E: info@agrometius.nl<br>www.agrometius.nl